# Restablecer contraseña de administrador perdida de CVP OAMP <u>r</u>

## Contenido

Introducción **Prerequisites Requirements** Componentes Utilizados Problema **Solución** Verificación **Troubleshoot** 

#### Introducción

Este documento describe los pasos para restablecer una contraseña de administrador de OAMP de CVP perdida en un entorno UCCE.

## **Prerequisites**

#### Requirements

Cisco recomienda que tenga conocimiento sobre estos temas:

- Unified Contact Center Enterprise (UCCE)
- Customer Voice Portal (CVP)

#### Componentes Utilizados

La información de este documento se basa en UCCE y CVP 12.6.

La información que contiene este documento se creó a partir de los dispositivos en un ambiente de laboratorio específico. Todos los dispositivos que se utilizan en este documento se pusieron en funcionamiento con una configuración verificada (predeterminada). Si tiene una red en vivo, asegúrese de entender el posible impacto de cualquier comando.

#### Problema

Contraseña perdida para la aplicación OAMP: Usuario administrador.

## Solución

Puede utilizar estos pasos para restablecer la contraseña de administrador de la cuenta de

usuario para el funcionamiento, la administración, el mantenimiento y el aprovisionamiento (OAMP) de CVP, también conocida como consola de operaciones de CVP.

Para restablecer el resto de contraseñas de usuario, puede iniciar sesión con la cuenta Administrador en la interfaz CVP OAMP y restablecer o cambiar el resto de contraseñas de usuario.

Paso 1. Conéctese al servidor CVP OAMP y detenga Cisco CVP OPSConsoleServer de Services. **Services** 

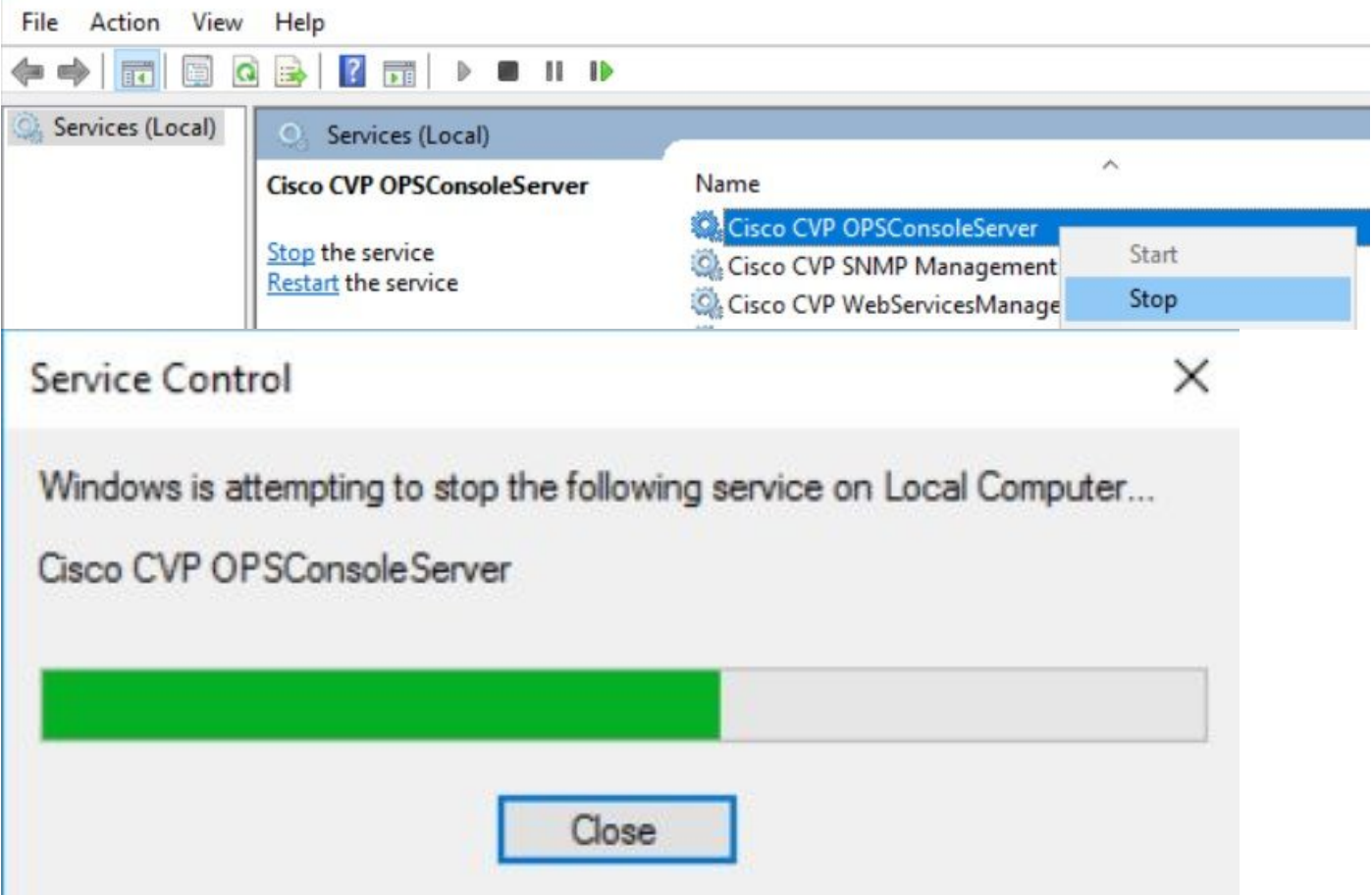

Paso 2. Una vez que se haya detenido el servicio Cisco CVP OPSConsoleServer, desde cmd del servidor CVP OAMP, ejecute la secuencia de comandos %CVP\_HOME%\bin\mgr-init.bat -install <NewPassword>, donde <Newpassword> es la nueva contraseña para el usuario administrador de CVP OAMP.

Administrator: Command Prompt

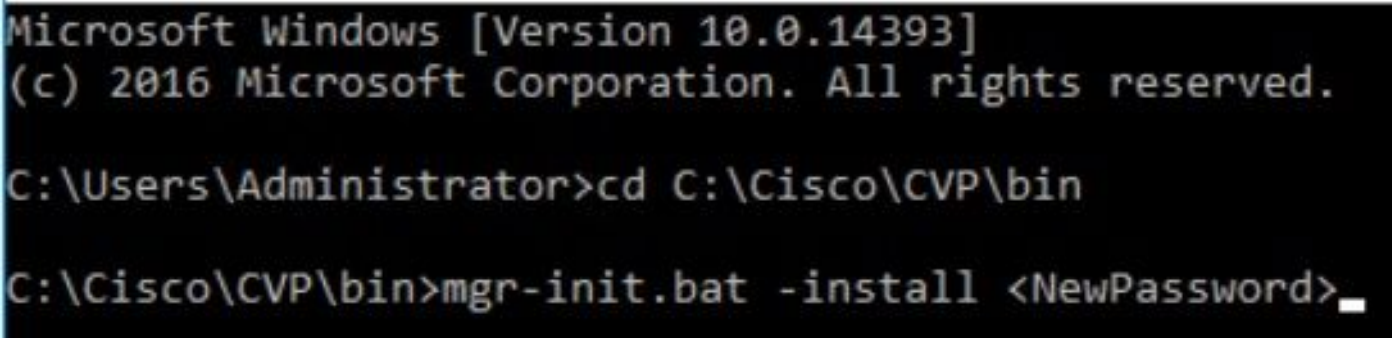

#### Passwords must meet all the following criteria:

- · Maximum password length is eighty (80) characters.
- · Minimum password length is twelve (12) characters
- . The password must contain characters from at least three of the following classes:
	- · Lowercase letters (abcdefghijklmnopqrstuvwxyz)
	- O Uppercase letters (ABCDEFGHIJKLMNOPQRSTUVWXYZ)
	- Digits (012345689)
	- **o** The following special characters:
		- $: 1# $8() * +-.$ /:<?@
		- $\cdot$  [V] $\sim$
		- $\bullet$  {} ~
- . No character in the password can be repeated more than three (3) times consecutively.
- · Password must not repeat or reverse username.

Paso 3. Puede omitir la "excepción de error" que se muestra. Cuando se ejecuta correctamente, puede ver al final que la instalación predeterminada se ha completado correctamente.

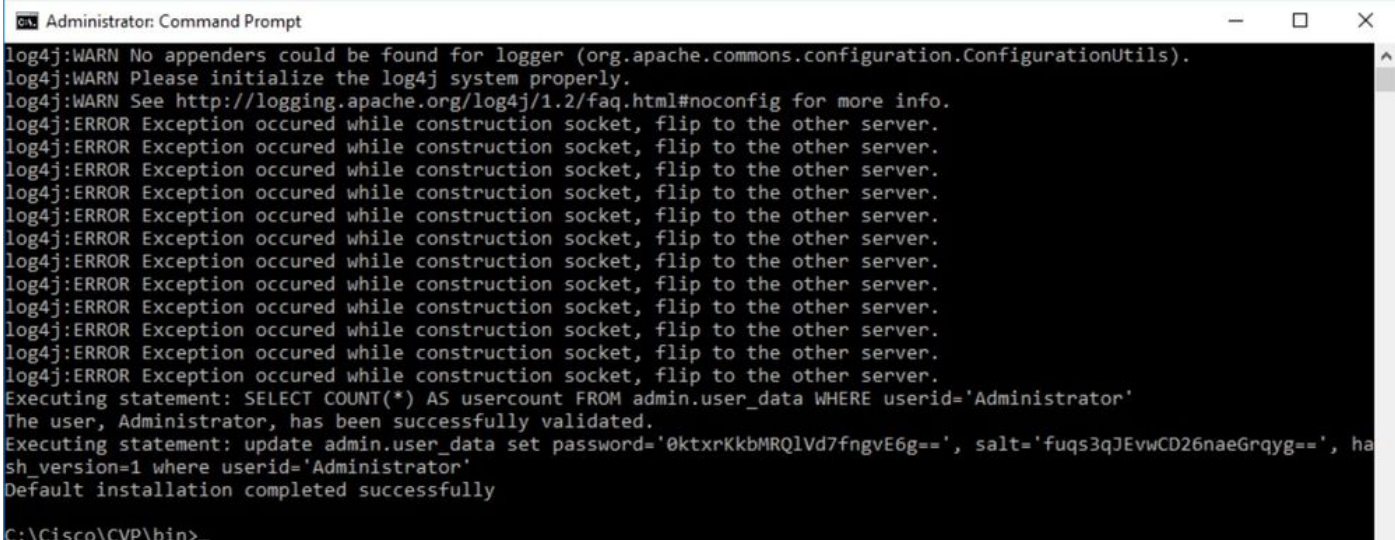

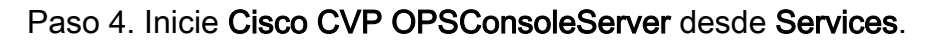

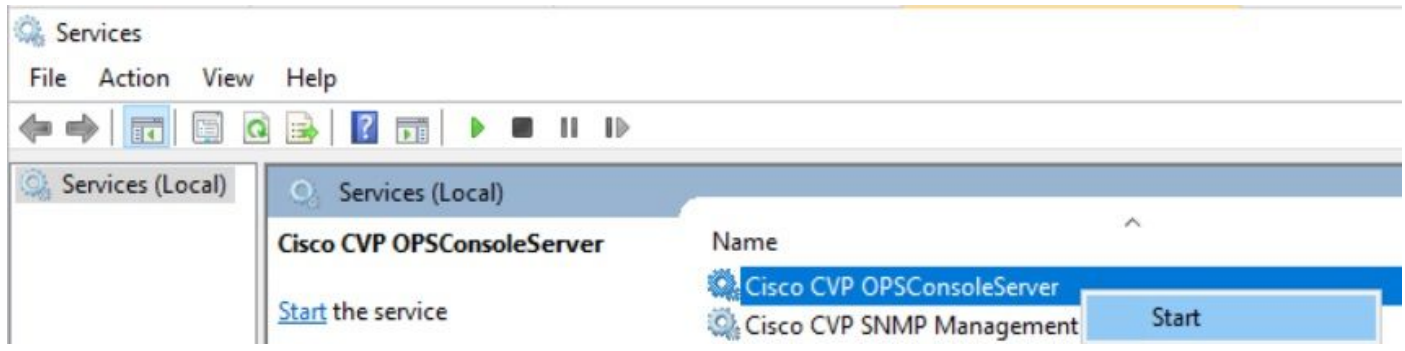

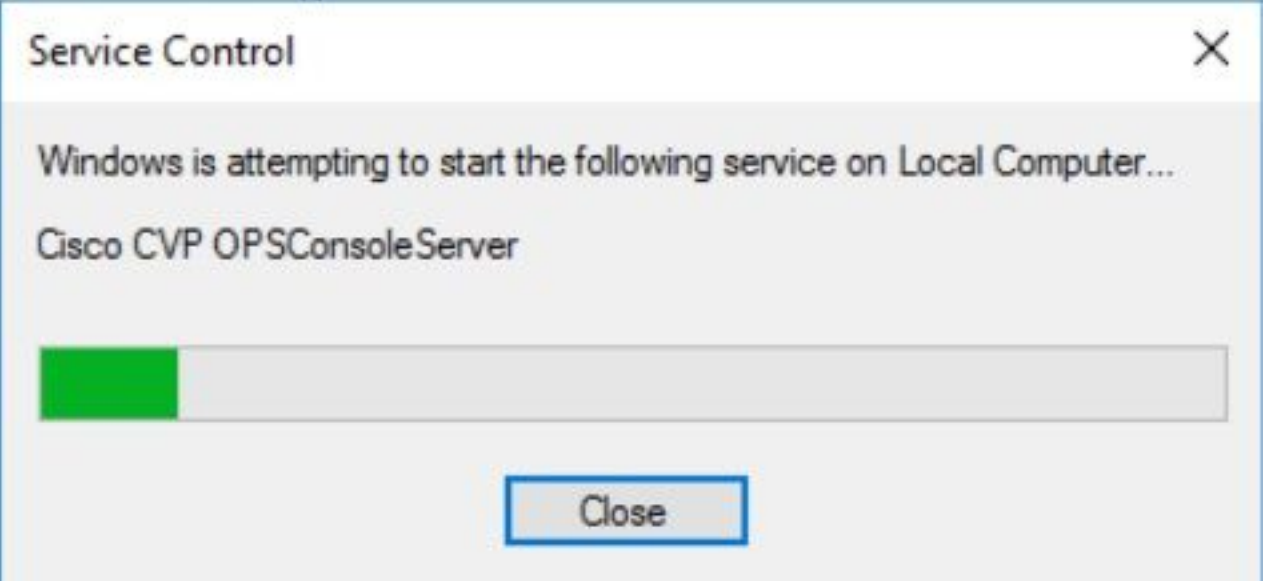

## Verificación

Pruebe el inicio de sesión en la interfaz CVP OAMP para confirmar que la nueva contraseña funciona.

## **Troubleshoot**

Si el comando no devuelve la instalación predeterminada completada correctamente, hay 2 errores comunes.

1. "Error de base de datos" indica que los servicios no se detuvieron correctamente.

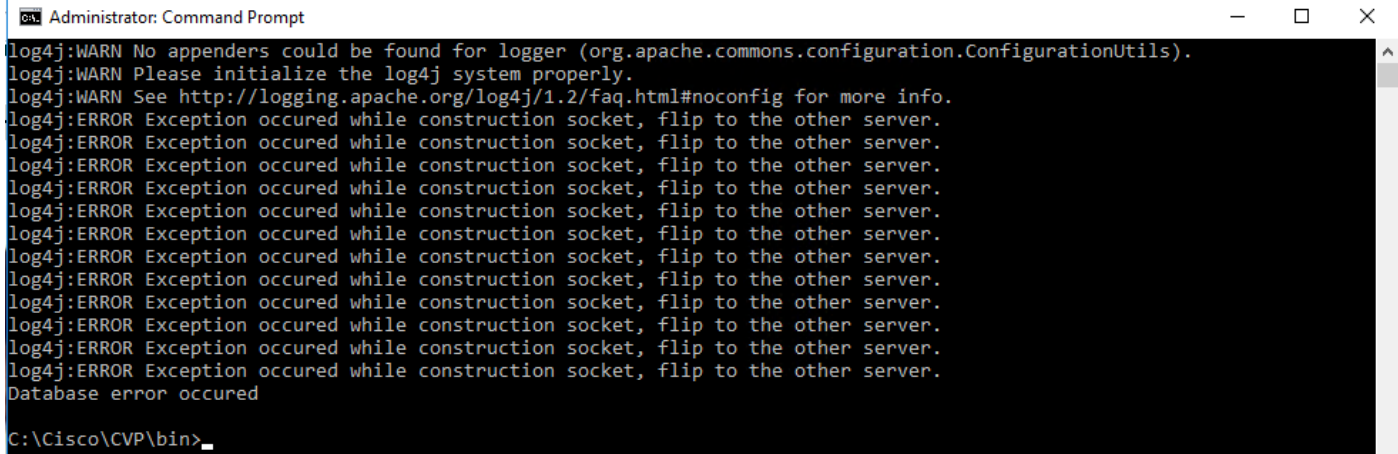

Debe detener el servicio Cisco CVP OPSConsoleServer desde el servidor CVP OAMP, desde Windows Services, como se comparte en el capítulo Solución de este documento.

2. El error "Contraseña no válida" indica que la contraseña no se ha creado con las limitaciones de seguridad.

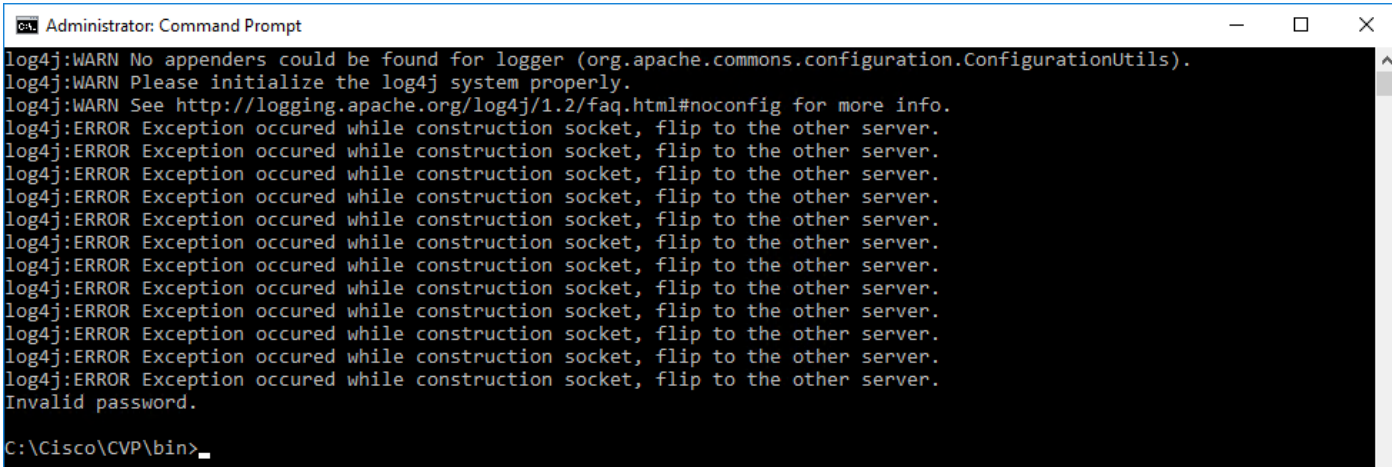

Debe cumplir todos los criterios enumerados para la contraseña:

#### Passwords must meet all the following criteria:

- · Maximum password length is eighty (80) characters.
- · Minimum password length is twelve (12) characters
- . The password must contain characters from at least three of the following classes:
	- · Lowercase letters (abcdefghijklmnopqrstuvwxyz)
		- O Uppercase letters (ABCDEFGHIJKLMNOPQRSTUVWXYZ)
		- Digits (012345689)
		- **The following special characters:** 
			- $=$  !#\$&()\*+-./:<?@
			- $\cdot$  [\]^\_
			- $\bullet$  {}  $\sim$
- . No character in the password can be repeated more than three (3) times consecutively.
- · Password must not repeat or reverse username.

#### Acerca de esta traducción

Cisco ha traducido este documento combinando la traducción automática y los recursos humanos a fin de ofrecer a nuestros usuarios en todo el mundo contenido en su propio idioma.

Tenga en cuenta que incluso la mejor traducción automática podría no ser tan precisa como la proporcionada por un traductor profesional.

Cisco Systems, Inc. no asume ninguna responsabilidad por la precisión de estas traducciones y recomienda remitirse siempre al documento original escrito en inglés (insertar vínculo URL).